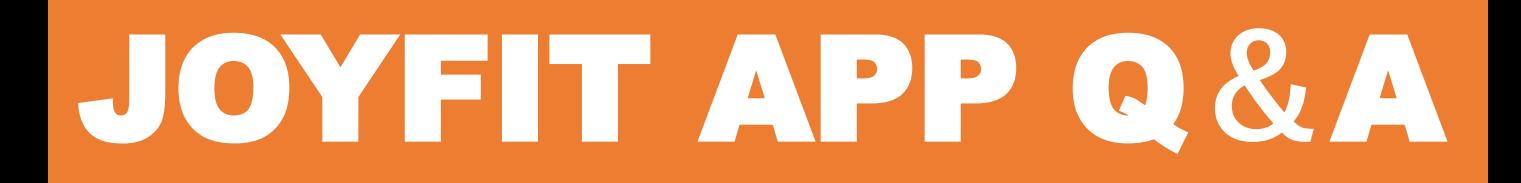

## **JOYFITアプリ登録方法**

**⓵登録したい端末にアプリをダウンロード ⓶下記QRを読み込む**

**or**

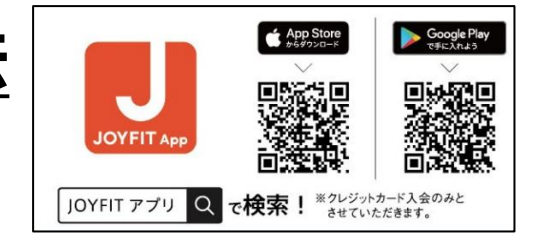

**プラウザで『JOYFITアプリ』と検索し『App登録はこちら』をタップ ③必要項目を入力し、『アプリアクティベート』をタップ**

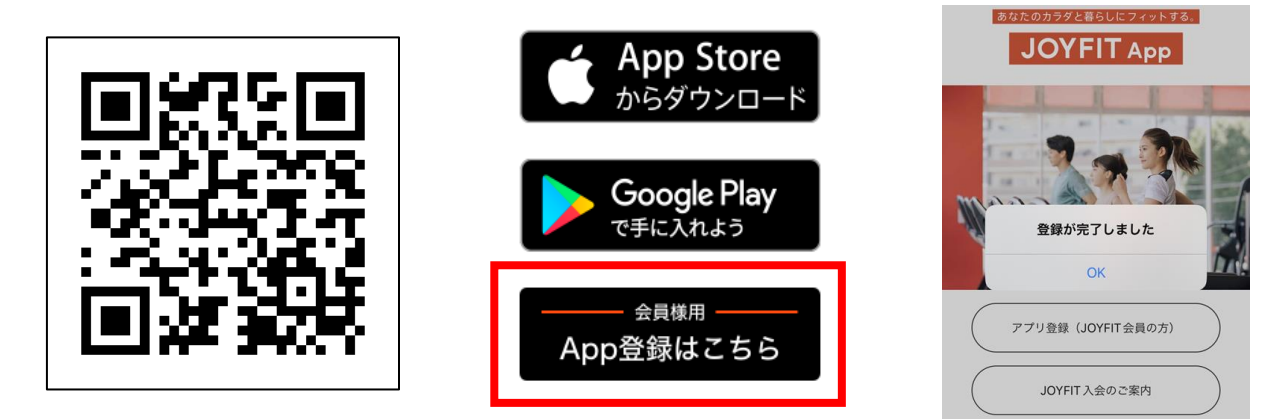

#### **クレジットカード情報変更**

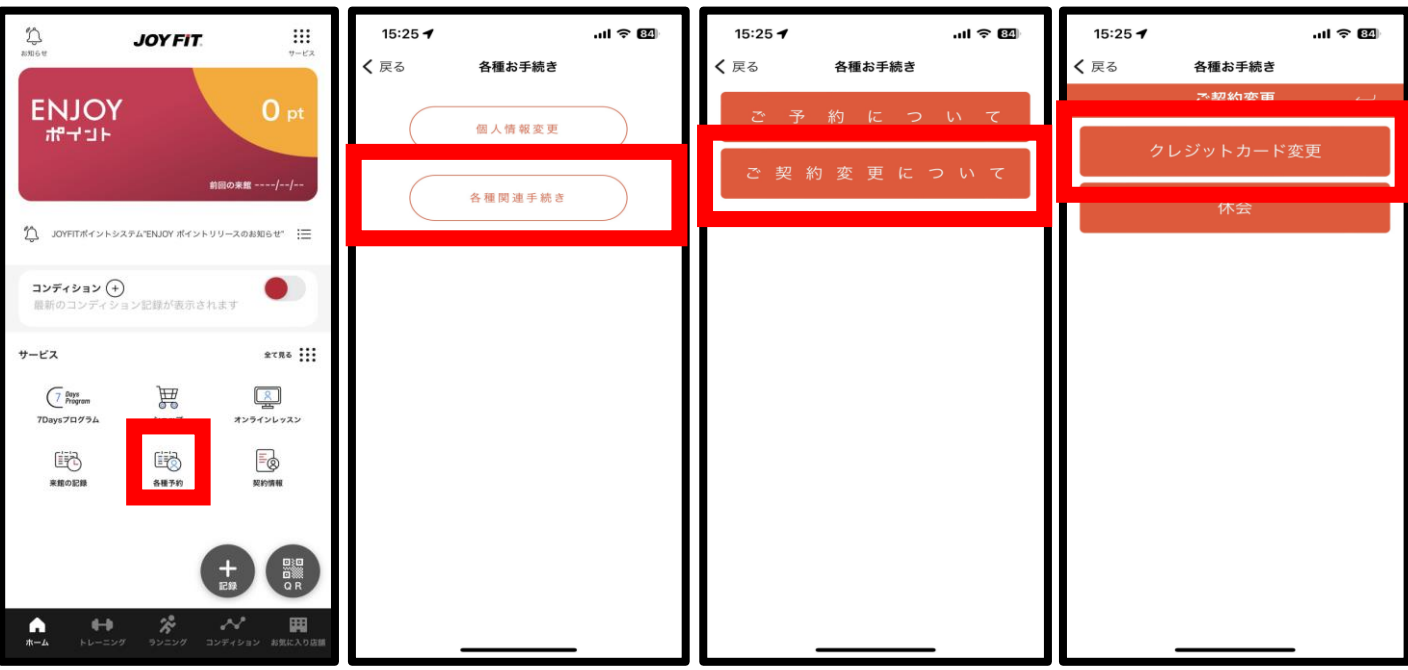

# JOYFIT APP Q**&**A

# **契約変更申請 〈オプション追加・解約・退会〉**

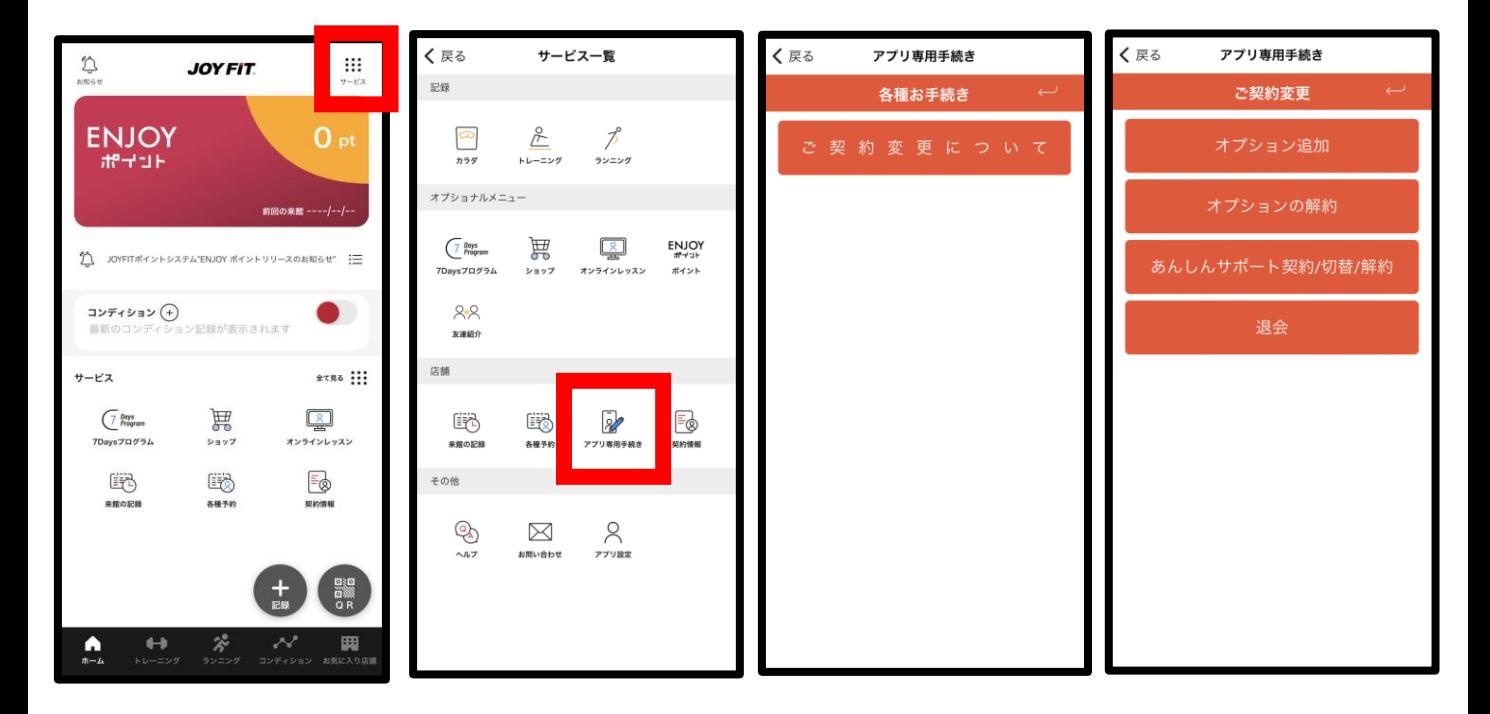

## **会員区分変更申請**

**下記QRよりご希望の会員区分をお申し込みください。 ※お申し込みの翌月から変更となります。**

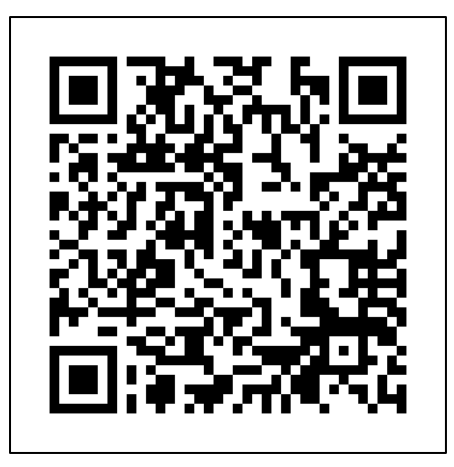